# **ANALISIS DAN PERANCANGAN WEB SERVER PADA HANDPHONE**

### **Evy Nurmiati<sup>1</sup>**

*1 Staf Pengajar Fakultas Sains dan Teknologi Universitas Islam Negeri Syarif Hidayatullah Jakarta Tel : (021) 7493547 Fax : (021) 7493315 e-mail : eri\_rustamaji@yahoo.com*

### **ABSTRACT**

*Salah satu cara untuk memanfaatkan perkembangan teknologi saat ini adalah dengan memanfaatkan handphone sebagai sarana untuk mengakses jaringan internet. Konsep perancangan pemanfaatan web server pada handphone yang digunakan adalah free web server yang dibuat atas kerjasama dengan Nokia, yaitu [http://mymobilesite.net.](http://mymobilesite.net/) Proses instalasi, pengaktifan dan akses terhadap web server (Nokia N958 GB), melakukan koneksi antar server dengan client (Nokia E51) menggunakan IP (Internet Protocol) number dari handphone yang berfungsi sebagai web server. Akses web server dapat dilakukan dimana dan kapan saja dengan syarat bahwa handphone yang dipakai web server dalam keadaan online.*

*Hasil analisis terhadap uji coba perbandingan tingkat kecepatan download dan browsing menunjukkan pemakaian web server pada komputer akan lebih baik dibandingkan dari handphone apabila komputer yang dipakai memiliki hardware (prosesor dan memori) yang mendukung dan lebih baik tetapi apabila komputer dan handphone telah memakai hardware yang sama-sama maksimal, maka dianjurkan untuk lebih menggunakan handphone karena handphone dengan mobilitasnya yang cukup tinggi walaupun ada kekurangannya kecepatan koneksi ditentukan oleh jaringan/provider yang dipakai dan waktu pemakaian.* 

*Kata kunci : Client, handphone, nomor internet protocol , koneksi, web server.*

### *ABSTRACT*

*One way to take advantage of current technological development is the use of cellphones as a means to access the Internet network. The concept design of mobile phone use on the web server used is a free web server that is created in collaboration with Nokia, which is http://mymobilesite.net. The installation, activation and access to the web server (Nokia N958 GB), a connection between the server with the client (Nokia E51) using IP (Internet Protocol) number of mobile phone that serves as a web server. Access the web server can be done anywhere and anytime with the condition that the mobile phone used by a web server is online.*

*The analysis of the comparative trial download and browsing speeds indicate the use of a web server on a computer*  will be better than those from mobile phones are used when the computer has the hardware (processor and memory) *that support and better, but if the computers and mobile phones have been using the same hardware-at maximum, it is recommended to better use the phone as a mobile phone with a fairly high mobility despite its shortcomings connection speed is determined by the network/provider used and the time consumption.*

*Key Word: Client, handphone, internet protocol number, connection, web server.*

### **1. PENDAHULUAN**

Semakin maju dan berkembangnya ilmu pengetahuan membuat berkembangnya pula teknologi. Kedua hal ini akan selalu berhubungan. Kemajuan ilmu pengetahuan yang berorientasi pada pengembangan teknologi dan informasi merupakan bagian dari kehidupan masyarakat dunia saat ini, sebagian besar masyarakat dunia ini sudah tentu tidak ingin ketinggalan teknologi dan informasi. Banyak cara

yang dapat kita lakukan untuk memanfaatkan perkembangan teknologi yang sedang terjadi saat ini. Salah satu cara adalah dengan memanfaatkan handphone atau telepon genggam sebagai sarana untuk mengakses jaringan internet, dalam hal ini membuka halaman situs untuk melihat halaman informasi situs tersebut melalui *browser* handphone. Semakin banyak bermunculannya situs seperti ini dikarenakan tuntutan konsumen handphone sehingga vendor-vendor handphone dan operator-operator

seluler seperti telkomsel atau indosat terus mengembangkan fasilitas-fasilitas handphone agar dapat melakukan akses internet melalui handphone dan membuka berbagai halaman situs, seperti : **[http://wap.google.com](http://wap.google.com/)**, **[http://wap.telkomsel.com](http://wap.telkomsel.com/)**, **http://wap.yahoo.com** dan lain-lain. Sementara, hampir di 35 negara pada benua Asia telah memiliki operator seluler (**[http://en.wikipedia.org](http://en.wikipedia.org/)**). Bahkan beberapa tahun terakhir, beberapa vendor ataupun produsen handphone bekerjasama dengan software internet ataupun *web* berusaha membuat ataupun mengadakan project atau penelitian yang lebih berkembang yang berhubungan dengan handphone dan *web*.

Seperti diketahui, *web* atau istilah lengkapnya *web site* atau juga sering disebut *home page* adalah suatu halaman yang berisi sejumlah informasi yang dapat diakses dan dibaca melalui sistem jaringan dengan menggunakan program *browser*. Informasi yang dapat ditampilkan lewat *web* dapat berupa tulisan, gambar, dan bahkan *audio visual* pun bisa ditampilkan.

Untuk memasang *web* agar bisa di baca oleh orang lain dari komputer lain di dalam sistem jaringan, baik jaringan lokal (LAN) maupun jaringan berbasis luas (WAN dan Internet) maka memerlukan program yang dapat memberikan layanan *web* atau *web server*. *Web server* ada yang dibuat secara terpadu dengan program sistem operasi dan secara terpisah. Program *web server* ada banyak jenisnya, seperti apache, abbys, xitami dan IIS (*Internet Information Service*). Untuk program *web server* IIS (*Internet Information Service*) sudah menjadi satu paket di dalam sistem operasi windows 2000 *server*.

Sehingga dapat dikatakan bahwa *web server* adalah software *server* yang menjadi tulang belakang dari *World Wide Web* (WWW). *Web server* menunggu permintaan dari *client* yang menggunakan *browser*  seperti netscape navigator, Internet Explorer, mozilla firefox, dan program *browser* lainnya. Jika ada permintaan dari *browser*, maka *web server* akan memproses permintaan itu dan kemudian memberikan hasil prosesnya berupa data yang diinginkan kembali ke *browser*.

*Web server*, untuk berkomunikasi dengan *client*nya (*web browser*) mempunyai protokol sendiri yaitu HTTP (*HyperText Transfer Protocol*). Dengan protokol ini, komunikasi antar *web server* dengan *client*nya (*browser*) dapat saling dimengerti dan lebih mudah.

Untuk membuat sebuah *web server,* maka kita akan menemukan berbagai macam persoalan, dimulai dari pemilihan *software web browser* mana yang paling sesuai kebutuhan, apa *spesifikasi hardware* yang dibutuhkan, bagaimana kondisi interkoneksi jaringan internet yang ada, dan lain sebagainya. Sehingga berdasarkan alasan tersebut, maka penulis mencoba membuat *web server* dengan menggunakan software yang didukung oleh Nokia sebagai salah satu hardware yang dipilih oleh penulis dalam penelitian dengan menggunakan *free open source* yang diperoleh **di [http://mymobilesite.net](http://mymobilesite.net/)**.

# **2. LANDASAN TEORI**

### **2.1. Web Server**

*Web server* adalah software yang menjadi tulang belakang dari *world wide web* (www) yang pertama kali tercipta sekitar tahun 1980an**.** *Web server* menunggu permintaan dari *client* yang menggunakan *browser* seperti Netscape Navigator, Internet Explorer, Mozilla Firefox, dan program browser lainnya. Jika ada permintaan dari browser, maka *web server* akan memproses permintaan itu kemudian memberikan hasil prosesnya berupa data yang diinginkan kembali ke *browser*.

Data ini mempunyai format yang standar, disebut dengan format SGML (S*tandar General Markup Language*). Data yang berupa format ini kemudian akan ditampilkan oleh browser sesuai dengan kemampuan browser tersebut. Contohnya, bila data yang dikirim berupa gambar, browser yang hanya mampu menampilkan teks (misalnya *lynx*) tidak akan mampu menampilkan gambar tersebut, dan jika ada akan menampilkan alternatifnya saja.

*Web server*, untuk berkomunikasi dengan *client*-nya (*web browser*) mempunyai protokol sendiri, yaitu HTTP (*hypertext transfer protocol*). Dengan protokol ini, komunikasi antar *web server* dengan client-nya dapat saling dimengerti dan lebih mudah. Seperti telah dijelaskan diatas, format data pada *world wide web* adalah SGML. Tapi para pengguna internet saat ini lebih banyak menggunakan format HTML (*hypertext markup language*) karena penggunaannya lebih sederhana dan mudah dipelajari.

Standarisasi *web server* dalam penerapan penggunaannya antara lain dikeluarkan oleh W3C (*World Wide Web Consortium*), IETF (*Internet Engineering Task Force*), dan beberapa organisasi lainnya. Sampai saat ini, sudah lebih dari 110 spesifikasi yang dirilis oleh W3C (*W3C Recommendations*). Contoh standarisasi *web server* antara lain :

- 1. Spesifikasi HTML, CSS, DOM dan XHTML (W3C)
- 2. Spesifikasi Javascript (ECMA)

3. URL, HTTP (IETF) dalam bentuk dokumen RFC

### **2.2. Pertimbangan Pemilihan Web Server**

Hal yang paling utama dalam proses pembuatan *web server* adalah memilih software mana yang akan digunakan sebagai *web server* kita. Untuk itu perlu adanya pertimbangan sebagai berikut : <sup>1</sup>

- 1. Lisensi dari software yang akan digunakan (*freeware*, *shareware* atau komersial).
- 2. Kemudahan instalasi.
- 3. Kemudahan dalam mengatur konfigurasi.
- 4. Kemudahan untuk menambah atau mengubah *peripheral*nya.
- 5. Kemampuan *Software*.
- 6. Besar ruang yang dibutuhkan untuk menyimpan file-file minimal yang dibutuhkan agar *software* dapat berfungsi dengan baik.
- 7. Prospek *software* tersebut dimasa yang akan datang.
- 8. Performasi dan konsumsi sumber daya yang digunakan *software* itu.
- 9. Fasilitas apa yang mampu didukung oleh *software* itu.
- 10. Dukungan teknis (mempunyai *site-site* atau *milis* untuk bertanya bila terjadi masalah).
- 11. Dukungan platform (jenis sistem operasi apa saja yang dapat menjalankan *software* tersebut).
- 12. Dukungan terhadap *third party* (apakah *software* ini dapat ditambahkan *software* tambahan sebagai pelengkap).

#### **2.3. Perangkat Lunak (Software) Web Server**

*Web server* memiliki program pendukung yang kemudian digunakan dalam teknologi *web*, adapun jenis perangkat lunak *web server* dapat dibagi menjadi beberapa bagian, yaitu :

### **1. Konvensional**

HTML merupakan singkatan dari *HyperText Markup Language*. HTML adalah dokumen text yang bisa dibaca untuk dipublikasikan di *World Wide Web*  (WWW), dan semua nama file dokumen HTML mempunyai ekstensi html atau htm. Dalam sebuah dokumen HTML anda akan melihat *tags*. *Tags* adalah penempatan atau nilai format teks yang memerintahkan *browser* untuk menampilkan sebuah dokumen html.

1 Fauzan Azmi,

1

ASP atau bisa juga dikenal dengan *Active Server Pages*. *Server scripting* yang memungkinkan untuk membuat *web* dinamis dan interaktif. Sejatinya halaman ASP adalah sekumpulan *script* yang dieksekusi, diproses di *web server*, dan kemudian hasil dari eksekusi tersebut baik berupa halaman HTML, maupun format data lain yang di inginkan (XML, teks, dll), dikirimkan ke *web browser*. (PC Mild edisi 24/03/2007)

PHP adalah salah satu bahasa pemrograman web yang *open source*, kode PHP dapat digabungkan dengan kode HTML untuk membentuk suatu halaman *web* yang dinamis, dalam konsep *web*, jika suatu *web browser* mengakses file dengan kode HTML murni maka *web server* akan mengirimkan file terakses secara utuh tanpa ada proses terlebih dahulu terhadap kode-kode yang digunakan dalam file tersebut, berbeda dengan file PHP, *web server* akan mengirimkan file PHP tersebut ke suatu program kompiler (dalam hal ini adalah PHP kompiler) untuk segera diproses, PHP compiler tersebut akan mengirimkan hasil prosesnya ke *web server* untuk segera dikirimkan kembali ke program pengakses. Hal ini akan memudahkan pembuat *website* untuk mengembangkan *website* dinamis, dalam hal ini *website* yang dapat merespon apa yang diminta oleh masing-masing program pengakses.

Java adalah sebuah bahasa pemrograman dan juga sebuah platform. Sebagai sebuah bahasa pemrograman tingkat tinggi, Java adalah sebuah bahasa berorientasi objek (*object oriented programming*). Jika pernah memprogram dengan bahasa pemrograman OOP, seperti C++ atau Smalltalk, mungkin ingat betapa menyenangkannya memprogram dengan konteks objek. Program ini merancang beberapa objek satu demi satu dengan mendefinisikan berbagai property yang dimiliki object tersebut dan pekerjaan (*task*) yang dapat ditangani oleh objek tersebut. Kemudian merangkai semua objek tersebut dengan mendefinisikan relasi antar objek tersebut seperti halnya membangun sebuah mobil dari komponen-komponennya. Satu lagi yang ditawarkan oleh Java, dan tampaknya sampai saat ini baru Java yang memiliki ini, adalah sifat *portabilitas* dan *independensi* terhadap arsitektur dari program-program yang ditulis dengan 100% *Java*. Yang dimaksud dengan portabilitas dan independensi terhadap arsitektur adalah : sebuah program yang dibuat dengan Java akan dapat dijalankan pada semua mesin atau komputer yang mempunyai Java Virtual Machine.

#### **2. Micro Web Server**

http://azmifauzan.net/wpcontent/uploads/2007/10/web -server.pdf

*Cisco micro web server* merupakan suatu *web server* yang sangat mudah untuk diinstal, memiliki harga yang efektif, dan terjamin*. Cisco micro web server* ini dapat digunakan untuk *web hosting*, mengatur suatu intranet workgroup perusahaan, dan mengupload router imej konfigurasi dan mendownload router update perangkat lunak. Berdasarkan pada arsitektur *HyperText Transfer Protocol* (HTTP), *micro web server* menawarkan suatu *graphical user interface* (GUI) Java dan data yang ada lebih besar dari 2 Mbps. Suatu disk drive sebesar 100 MB ZIP mengizinkan suatu distribusi informasi yang cepat dan otorisasi *web*. Sebagai tambahan, mendukung drive CD-ROM ganda dan hard drive dengan kapasitas sebesar 1.2 MB menetapkan solusi jaringan yang terdistribusi.

*Ethernet Micro Web Server* atau biasa disebut juga MWS V2.00 untuk Ethernet sangat mudah untuk mengontrol segalanya, dengan Ethernet diantara hal lainnya : diluar ataupun di dalam pencahayaan, alarm instalasi, webcam etcetera, dan etcetera. *Micro web server* akan dapat muncul di internet dengan menggunakan jenis ethernet jika memiliki ADSLinternet koneksi dan suatu router. Dengan kata lain, *server* akan terhubung dengan ethernet dimana maksudnya bahwa paling tidak dibutuhkan suatu komputer dengan kartu jaringan (*networkcard*) dan protokol TCP/IP. Angka acak dari *micro web server*  dapat dihubungkan dengan jaringan. *Server* dapat digunakan dengan suatu *web browser* MSIE atau Netscape (sebagai contoh: [http://192.168.255.100\)](http://192.168.255.100/).

*PDA Micro Web Server* merupakan *micro web server* yang dikembangkan dengan program Java yang mendukung eksekusinya dalam suatu lingkungan terbatas seperti profil pribadi J2ME. Komponen yang digunakan untuk kedua konten static (halaman HTML, imej, dan lain-lain) dan *Java servlets* yang dapat menurunkan konten dinamik. *Server* dgunakan dengan standar *Java Servlet* dan hanya membutuhkan 60 Kb. Sebagai tambahan, hal ini termasuk suatu pustaka yang dapat menyimpan dalam bentuk XML (aplikasi sinkronisasi terfokus). Bentuk ini dapat dikirimkan dengan model yang berbeda pada *server*  pusat menggunakan perangkat sinkronisasi

# **3. NCSA httpd ke Apache**

Dua *web server* yang paling terkenal dari survei Netcraft adalah Apache dan NCSA (National Center for Supercomputing Application) httpd. Kedua *server* secara luas digunakan, walaupun menurut survei *server Apache* digunakan diatas dua kali situs seperti NCSA, dan pembagian pasar NCSA jatuh ketika

Apache berkembang. Disini akan coba dijelaskan perbedaan antara NCSA httpd dan Apache sehingga pengguna kedua *server* dapat memutuskan jika bertemu kebutuhan lain yang lebih baik. Dengan kata lain disini dilihat direktif yang diubah antara NCSA dan Apache, yang mana dapat digunakan sebelumnya pada NCSA jika mereka memutuskan mengkonversi ke Apache.

NCSA versi 1.3 merupakan dasar perkembangan Apache. Pada awalnya, Apache merupakan suatu penggantian secara tiba-tiba untuk NCSA httpd, bagaimanapun keduanya yang dikembangkan saat ini memiliki beberapa perbedaan antara kedua *server*. Kemudian, kebanyakan kode Apache secara luas ditulis kembali, khususnya mengizinkan fungsionalitas menjadi diperluas dengan *modules*. Fitur ini menjelaskan bagaimana versi Apache saat ini dan NCSA httpd berbeda, apakah fitur Apache bertambah, dan ataupun dipersingkat. Hal ini diikuti dengan suatu daftar terperinci yang berubah antara NCSA dan Apache. Versi ini digunakan untuk memperbandingkan Apache dan NCSA http. Kemungkinan perbedaan yang paling utama antara Apache dan NCSA adalah bahwa Apache diperluas melalui suatu API program. Berarti bahwa fungsionalitas Apache dapat diperluas, melalui modules. Daftar fitur Apache memberikan konsentrasi pada fungsi yang ditetapkan oleh *server* dalam konfigurasi yang kurang, atau dengan penambahan modul yang didistribusikan sebagai bagian dari Apache. Bagaimanapun ada banyak penambahan modul yang dapat ditambahkan pada kinerja tugas khusus.

Fitur-fitur utama dari Apache yang mendukung dan NCSA yang tidak mendukung adalah:

- a. Tambahan pilihan kebenaran: tidak dikenali, dari suatu file DB Berkeley, dari suatu database mySQL atau Postgres95
- b. Semuanya langsung dapat muncul dalam beberapa file konfigurasi
- c. Perangkat secara otomatis dari tipe tiruan pada suatu respon berdasarkan pada isi file ( menggunakan *mod\_mime\_magic*)
- d. Membangun suatu program CGI ketika file dari tipe tiruan utama diakses, dengan petunjuk tindakan
- e. Format logging dapat dibentuk (dengan *LogFormat*) dan file log ganda (dengan *Customglog*)
- f. Menciptakan suatu *log clickstream* pengguna (pilihan modul *mod\_usertrack*).
- *g.* Pemuatan modul dinamis (pilihan modul *mod\_so)*

### **Studia Informatika: Jurnal Sistem Informasi , 5(2), 2012, 1-17**

- h. Peningkatan sisi *server* (*server-side*) yang terlibat (SSI)
- i. Info modul yang menampilkan susunan dalam modul dan konfigurasi saat ini
- j. Modul proxy menetapkan proxy HTTP dan FTP. Dapat juga beroperasi sebagai suatu "*reserve proxy*" untuk *server* ganda muatan-seimbang.
- k. Akses terbatas oleh URL dengan bagian <lokasi>, yang komplimen <direktori>. Akses terbatas oleh nama file dengan <Files>. Semua ini dapat juga sesuai kembali dengan ekspresi reguler.
- l. Penulisan kembali URLs berdasarkan kriteria kompleks (termasuk yang bersyarat), dengan *mod\_rewrite*
- m. Bagian <*VirtualHost>* dapat mengandung hampir beberapa konfigurasi petunjuk, dengan ketidakbutuhan untuk bagian <*SRMOptions*>

Fitur-fitur NCSA , dimana Apache tidak menerapkan fitur ini antara lain :

- a. Kerberos
- b. Keluaran pasangan dari CGI untuk petunjuk SSI
- c. Authentikasi terhadap nama pengguna NIS dan kata kunci (*password*) walaupun ada tiga bagian modul yang melakukannya

### **4. Micrososft IIS(Internet Information Service)**

Microsoft menciptakan IIS dalam Windows XP sehingga dapat digunakan langsung sebagai *web server* dalam infrastruktur komputer. Pendukung yang digunakan dalam mengendalikan IIS di windows adalah web frontpage dan HTTP (sebagai pendukung standart dalam internet). IIS menggunakan host yaitu alamat IP *(Internet Protocol).* IIS menggunakan FTP *(File Transfer Protocol)* sebagai transfer data dan FTP restart (untuk download).

Beberapa program dukungan IIS :

- *a.* ASP *(Active Service Page)*
- b. ASP yang memproses teks dan bekerja di server
- *c.* XML *(Extensible Markup Language)*
- *d.* PHP *(Hypertext Preprocessor)*

### **5. Microsoft PWS (Personal Web Server)**

PWS merupakan ciptaan microsoft, PWS cocok dalam mempublikasikan halaman web perusahaan (departemen), dan halaman web sendiri. PWS juga memiliki kesamaan service dan teknologi seperti IIS, dengan publikasi *web* dengan *web server* volume tinggi.

Service dari PWS sendiri dalam hal pengembangan *web*, yaitu :

- a. Publikasi halaman *web* di Internet menggunakan **HTTP**
- b. Mendukung Microsoft ActifX control
- c. Transmisi dan menerima file menggunakan FTP.

Dan PWS memiliki program pendukung, yaitu :

1. ISAPI *(Run Internet Server Page)* 

2. CGI *(Common Gateway Interface)* 

Dalam menggunakan PWS, program komputer yang akan mengakses ke *web server* harus punya *Transmission Control Protocol/Internet Protocol*  (TCP/IP) yang terdapat dalam windows 95, windows 98 dan windows NT.

# **3. KONSEP PERANCANGAN**

Konsep perancangan penelitian ini adalah konsep perancangan pemanfaatan *web server* pada handphone (mobile phone). Pemanfaatan *web server* yang digunakan adalah *free web server* yang dibuat atas kerjasama dengan Nokia, yaitu **[http://mymobilesite.net](http://mymobilesite.net/)**. Aplikasi program yang mendukung dalam *website* ini bisa diterapkan baik pada normal device maupun small device. Software yang mendukung *web server* ini merupakan suatu port Apache pada platform Symbian dan *web server* yang dikembangkan sebagai suatu aplikasi Symbian yang muncul sebagai paket file SIS. Adapun konsep perancangan *web server* sendiri dibagi menjadi:

# **3.1 Prinsip Dasar Perancangan Web Server**

Prinsip dasar perancangan ataupun prinsip kerja program *web server* adalah memberikan informasi yang diminta oleh komputer ataupun perangkat keras (*hardware*) *client* lainnya dan melayani setiap permintaan yang datang dari manapun. Informasi akan dikirimkan oleh *server* lalu akan diterima dan dibaca oleh *client* melalui program *browser*. Prinsip dasar perancangannya sendiri harus mempertimbangkan beberapa hal antara lain, bagaimana kondisi hardware yang akan digunakan, software apa yang dipilih, server setting dan optimalisasi, maksimum akses dan trafik serta fasilitas manajemen.

# **a. Implementasi Konsep Perancangan**

Implementasi atau penerapan perancangan *web server* telah cukup banyak dilakukan dengan menggunakan software (perangkat lunak) yang mendukung dimana software yang paling terbaru digunakan dalam impelementasi perancangan *web server* adalah Apache. Seperti diketahui *web server* merupakan software dibelakang web sites, bertanggung jawab untuk pelayanan gambar dan grafik, running scripts

(seperti forum atau halaman dinamik lainnya) mereka menyediakan sebuah mekanisme untuk client (*browser*) untuk koneksi pada *server* dan memperbaiki informasi ini.

*Web server* normal berada pada koneksi konsisten yang selalu on (dalam bentuk teknikal ini memiliki suatu alamat IP "statik" yang tidak berubah), hal ini tidak berlaku pada suatu mobile device (seperti normal device yang merupakan peralatan client secara normal). Komponen gateway merupakan hal yang penting karena menyediakan suatu cara yang konsisten untuk mengakses server. Sebuah mobile device memiliki tenaga terbatas dan konektivitas terbatas dan hal tersebut tidak selalu tersedia atau terhubung dalam cara yang sama. Sedangkan bahasa yang masih sering digunakan dalam mengimplementasikan *web server* adalah HTML (Hyper Text Markup Language).

*Web server* menerapkan suatu subset HTTP/1.0 protokol dan mengizinkan koneksi untuk dirawat melalui fungsionalitas yang tetap hidup. *Web server* menetapkan download file, jalur virtual ganda, dan koneksi simultan. Untuk implementasi perancangan ini, ada beberapa hal yang perlu dipertimbangkan sebagai bagian dari implementasi itu sendiri, antara lain :

### **Sistem Konfigurasi**

Suatu file konfigurasi mengandung perintah *namespaced*, seperti IP server =127.0.0.1, dimana akan mengatur alamat IP server pada alamat host lokal. Satu perintah lainnya didukung. Kata kunci " *include*" mengizinkan konfigurasi file dipisahkan ke dalam file ganda.

### **Sistem Modul Dinamik**

Sistem modul dinamik ada sehingga dapat memuat fitur-fitur secara dinamik pada waktu tertentu berjalan (*runtime*). Ini dipenuhi melalui penggunaan fungsifungsi tertentu dalam implementasi web. Fungsi ini mengizinkan pengguna membuka objek yang terbagi dan suatu *link* pada fungsi di dalamnya.

### **Sockets and Threading**

Ini menyediakan sebuah *layar* abstraksi pada *server* yang sudah ada, dan khususnya membuat modul penulisan lebih mudah. Ketika koneksi dibuat, perlakuan pemilik diperluas untuk tiap client yang akan mengatasi permintaan HTTP dari client tersebut.

# **Implementasi Modul**

Tujuannya adalah membuat suatu objek atau pesan dan diterapkan dengan tanpa mempertimbangkan permintaan. Ini beraksi sebagai suatu contoh sederhana untuk modul sebuah dokumen. Ketika sebuah permintaan dibuat untuk sebuah file pada

server dan *mod\_default* yang disebut, *header* untuk ukuran dan tanggal dari file yang diatur dan file dikirim pada client melalui objek respon oleh pembacaan berulang dan pengiriman sebuah *buffer* kecil. Hal ini menjaga penggunaan memori turun dan mengizinkan pengiriman file yang besar (seperti data yang diatur pada objek respons yang terkirim secara otomatis dalam penggunaan HTTP).

### **b. Instalasi Web Server di Small Device**

Untuk teknik instalasi *web server* pada small device (handphone) dalam hal ini menggunakan ponsel Nokia N95 dapat dilakukan dengan beberapa langkah antara lain dengan pelakukan penyetingan perangkat yang mendukung proses *web server* itu sendiri. Untuk lebih jelasnya instalasi *web server* ini dapat dilihat di bawah ini.

### **Langkah 1 : Download dan Run Software**

Sebelum melakukan download dan run software yang dibutuhkan untuk *web server*, pertama kali yang perlu dilakukan adalah user harus mengaktifkan GPRS/WAP sebagai media penghubung suatu handphone (*mobile phone*) agar dapat melakukan *browsing*, atau apapun yang berhubungan dengan internet/*web*.

Pengaktifan GPRS/WAP ini bisa dilakukan sesuai dengan provider yang dipakai oleh pengguna. Untuk di Indonesia cukup banyak provider yang bisa dipilih antara lain : Telkomsel, Indosat, XL, Matrik, dan lainnya. Untuk penelitian kali ini, penulis mencoba menggunakan provider XL.

Untuk aktivasi GPRS/WAP dapat dilakukan dengan cara berikut :

1. **Mendaftar (aktivasi) sebagai pelanggan GPRS**:

Hubungi Call Center XL di 817 (dari ponsel) atau dapat juga dilakukan hal berikut :

- a. KetikSMS: GPRS[spasi]<merk>[spasi]<type>
- b. Kirim ke 9667
- **2. Konfigurasi manual**
- Jika setting untuk merk dan tipe ponsel anda tidak tersedia dalam layanan OTA, setting dapat dimasukkan secara manual.
- a. Masuk ke Website XL
- b. Jika merk dan tipe ponsel anda ada di dalam daftar, isikan setting GPRS-nya sesuai petunjuk yang ada
- c. Jika merk dan tipe ponsel anda tidak ada di dalam daftar, anda dapat memasukkan parameter-parameter berikut:
- Connection Name: XL GPRS
- Data Bearer: GPRS
- Access Point Name: www.xlgprs.net
- User Name: xlgprs
- Prompt Password: No
- Password: proxl
- Authentication: Normal
- Connection Security: off
- Session Mode: permanent
- Phone IP Address: Automatic
- Primary Name server: 0.0.0.0
- Secondary Name Server: 0.0.0.0
- WAP Gateway IP Address: 202.152.240.50
- Port:  $9201$  (standard),  $8080$  (proxy)

Dari penyetingan yang telah dilakukan untuk aktivasi GPRS, provider akan memberitahu kepada pengguna apabila GPRS/WAP yang dilakukan telah aktif, dalam hal ini provider yang dipakai oleh pengguna memberitahukan aktivasi GPRS yang diminta melalui *SMS*. Apabila GPRS/WAP telah aktif, maka pengguna sudah bisa menggunakan koneksi internet untuk melakukan download sesuai langkah-langkah yang akan dilakukan untuk penyetingan *web server* di handphone.

Adapun langkah-langkah untuk melakukan penyetingan *web server* di handphone, adalah 1. HP yang telah aktif GPRS/ WAP

- 2. Browse situs dengan menekan angka 0 di HP agak lama (dalam hal ini penulis menggunakan ponsel Nokia tipe N95)
- 3. Muncul kata menyambung via XL-GPRS
- 4. Tunggu sebentar, muncul sambungan XL
- 5. Tekan tombol kiri atas dibawah tulisan pilihan
- 6. Muncul Pilihan, pilih ke alamat web, dalam hal ini penulis memilih salah satu situs yang menyediakan *web server* untuk mobile phone yang open source dan gratis yang dikeluarkan oleh Nokia, yaitu **mymobilesite.net.**
- 7. Ketikan **[http://download.mymobilesite.net](http://download.mymobilesite.net/)**, untuk langsung mendowload software yang diperlukan dalam instalasi *web server* yang diperlukan.
- 8. Tekan tombol kiri atas dibawah tulisan ke
- 9. Tunggu sebentar, muncul kalimat menyambung via XL-GPRS
- 10. Tunggu kembali, *web server* mulai download dengan munculnya kotak dengan penjelasan "download web server dan dibawahnya ( persentase download dan angka yang menunjukkan besarnya file yang sudah terdownload)
- 11. Setelah 100% atau *web server* lengkap terdownload
- 12. Muncul kalimat instalasi/ atau komentar lainnya, tekan saja terus tombol kiri atas

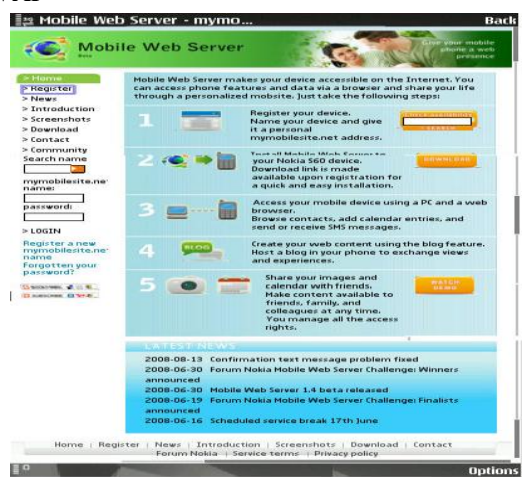

Gambar 3.1. Tampilan Mobile Web Server http:// mymobilesite.net

13. Bila ada kata select diatas tombol kiri, tekan, dan kemudian tekan next

- 14. Ikuti terus petunjuknya sampai selesai. Kalau ada pilihan register, ini bisa dilakukan dengan dua cara, yaitu :
- i. Register via handphone langsung, dengan memilih register yang muncul di layar handphone
- ii. Register dilakukan via komputer/PC, dengan terlebih dahulu browsing situs yang ada dan mendaftar/register di situs tersebut.

# **Studia Informatika: Jurnal Sistem Informasi , 5(2), 2012, 1-17**

Penulis melakukan register via handphone langsung, dengan memilih register yang muncul di layar handphone dan mengisi data yang telah diberkan.

15. Web server sudah tertanam dalam handphone

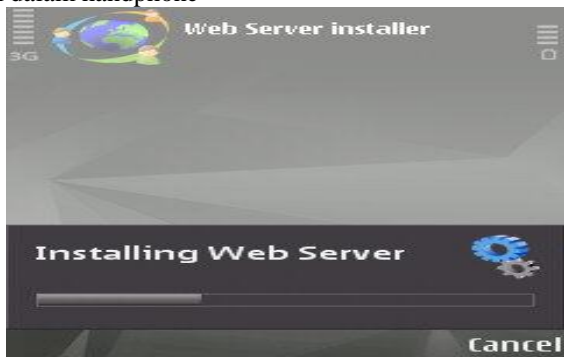

Gambar 3.2. Tampilan Proses Instalasi Web Server

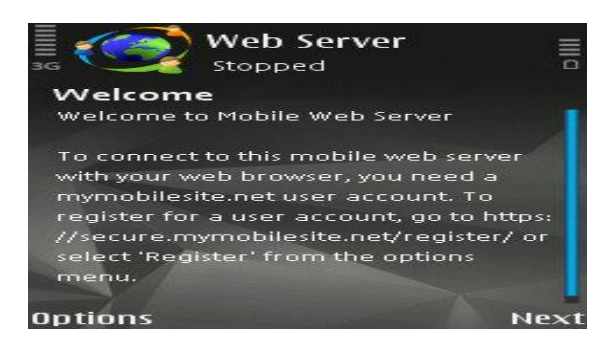

Gambar 3.3. Tampilan untuk menuju Registrasi

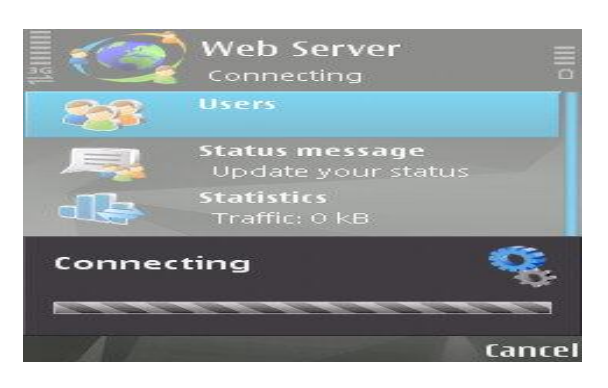

Gambar 3.4. Tampilan Registrasi http:// mymobilesite.net

#### **Langkah 2 : Pengaktifan Web Server**

Pengaktifan web server di handphone Nokia tipe N95 dapat dilakukan dengan langkah-langkah berikut : 1. Tekan tombol Menu

- 2. Pilih menu Aplikasi dengan menekan tombol tengah
- 3. Muncul pilihan, Pilih icon yang bertuliskan web Server

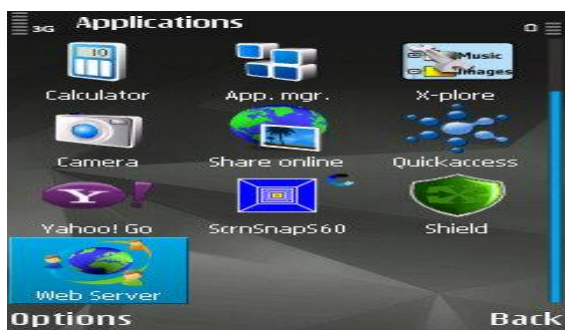

Gambar 3.5. Tampilan Icon Mobile Web Server

- 4. Muncul pilihan kembali, sorot kata " buka" dan kemudian tekan tombol kiri atas
- 5. Muncul tampilan web server dengan status stopped seperti berikut:

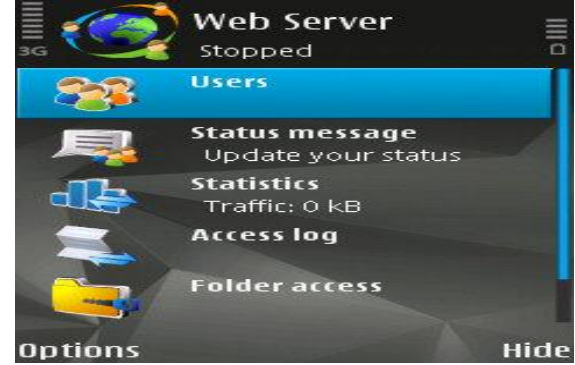

Gambar 3.7. Tampilan Web Server dengan Status Stopped

- 6. Sorot "Users" dengan menggulirkan tombol padanya
	- mengaktifkan web server
- 7. Tekan tombol kiri atas atau dibawah tulisan **Options**
- 9. Tekan tombol kiri atas (Select)
- 10. Lihat status di bawah Web server "connecting"

8. Gulirkan tombol/sorot "Start Server" untuk

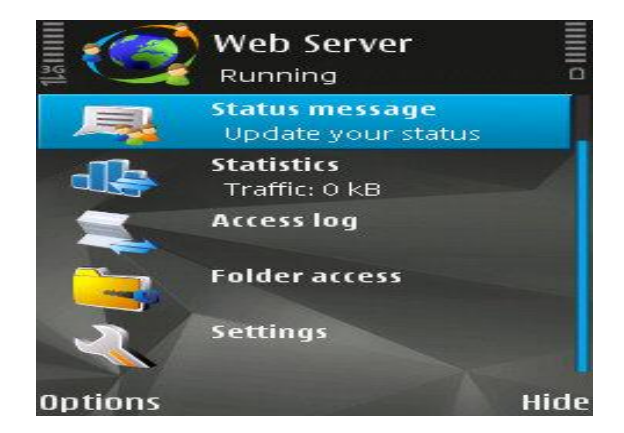

Gambar 3.8. Tampilan Web Server dengan Status Connecting

- 11. Muncul pilihan jalur akses
- 12. Pilih XL-GPRS dengan menekan tombol kiri atas "pilih"
- 13. Tunggu, bisa lama tergantung kondisi jaringan saat akan terhubung
- 14. Lihat status di bawah web server "Running" dengan penjelasan di bawah server Idle time: 0 minute dan statistics juga akan berubah
- 15. Kondisi diatas menunjukkan web server telah online

**Copyright ©2012, Studi Informatika: Jurnal Sistem Informasi, p-ISSN 1979-0767**

- 16. Idle time dan statistic akan berubah terus sesuai dengan waktu yang dipakai
- 17. Tekan stop untuk menghentikan *web server* running/ membuat offline
- 18. Lihat status dibawah *web server* yang sebelumnya Running menjadi Stopped.
- 19. Pilih exit untuk keluar dari *web server*

## **c. Masalah pada implementasi**

Seperti yang telah diuraikan diatas tentang implementasi perancangan *web server* tergantung pada perangkat lunak dan perangkat keras yang digunakan dan beberapa hal lain yang coba diukur dalam penelitian ini. Selain itu juga masalah yang dapat terjadi antara lain :

1. Untuk mengaktifkan mobile web server **tesis1.mymobilesite.net** tergantung pada jaringan, jika jaringan sedang tidak baik maka untuk akses akan lama dan akan muncul kegagalan

2. Server dapat diserang dari dalam server itu sendiri, yaitu oleh pengguna internal yang memiliki ataupun yang tidak memiliki pembuktian/otentikasi konten

3. Untuk mempublikasikan file pada internet, diperlukan izin untuk pembacaan yang lengkap

4. Server diinstal program yang akan digunakan (misalnya PHP, Apache, WebDAV dan lainnya) yang juga menjalankannya dibawah otoritas pengguna khusus.

5. Konten web dapat dicuri dan dihapus oleh pengguna yang berbagi server yang sama

# **d. Pemanfaatan Web Server pada Small Device**

# **1. Upload atau mengirim file ke web server**

Untuk mengupload file atau data ke *web server* dapat digunakan dengan cara upload langsung dari handphone yang dipakai ataupun dari normal device (komputer) yang nantinya dengan *web server* yang ada ataupun bisa juga tergantung jenis software yang dipilih. Tetapi dalam penelitian ini, penulis mencoba membahasnya sesuai perangkat yang dipakai yaitu melalui *mobile web server*.

Pada mobile *web server* ini, upload file yang diinginkan dapat dilakukan sesuai dengan aplikasi *web* yang ada sebagai contoh dalam *web server* yang dipakai dengan Nokia N95 istilah yang dipakai adalah *post to blog*.

Untuk upload file dengan aplikasi blog ini, dapat dipilih beberapa pilihan berikut ini :

1. Untuk memasukkan atau *upload/post* pesan ke dalam blog di web server, pilih **Menu > Messag. > New message > Blog entry**. Pesan blog terbuka.

2. Untuk memasukkan atau *upload/post* sebuah gambar ke blog, ambil/capture gambar dengan peralatan kamera yang ada, kemudian pilih **Options > Send > Blog entry**.

3. Untuk memasukkan atau *upload/post* sebuah gambar dari Gallery ke blog, pilih **Menu > Gallery > Images video image**. Pilih **Options > Send > Blog entry**.

Jadi dengan kata lain untuk upload suatu file dalam bentuk apapun, diperlukan suatu *web server* dimana kali ini digunakan mobile *web server* : **[http://mymobilesite.net](http://mymobilesite.net/)** yang telah menyediakan fitur pendukung sehingga pengguna tidak perlu lagi membuat listing program/ software untuk upload file yang diinginkan.

# **2. Akses Web Server**

Akses *web server* untuk suatu small device dapat dilakukan dimana saja, kapan saja dengan syarat bahwa handphone yang dipakai sebagai *web server* dalam keadaan online. Untuk pengaksesan *web server* ini dibagi menjadi dua, yaitu akses sebagai administrator (user) yang memiliki *web server* yang ada dan sebagai client, yaitu user yang mengetahui alamat *web server* dan dapat mengakses semua tentang *web server* dengan batasan-batasan yang dibuat oleh administrator misalnya, client hanya bisa mengakses dalam bentuk browsing web yang ada, mengambil data yang ada di web yang dibuat ataupun mengirim data sesuai ketentuan yang dibuat oleh admin web yang dipakai pada internet menggunakan *web browser*.

Adapun fitur-fitur yang dapat diakses dengan menggunakan mobile *web server* ini adalah dengan mengetik URL unik yang terasosiasi, yang telah ditingkatkan sebagai bagian dari proses registrasi. Dalam hal ini adanya administrator logging di dalam handphone atau dapat mengundang pengguna tamu dengan baik.

Adapun fitur-fitur yang dapat diakses dari mobile *web server* **tesis1.mymobilesite.net** antara lain :

1. Home Pengguna dapat mengakses halaman awal dari suatu *web server*.

2. Blog

Pengguna dapat memelihara blog pemilik, sehingga pengunjung dapat membaca tulisantulisan.

3. Camera

Pengguna dapat mengakses kamera yang ada. Dan dapat mengambil gambar dengan mengklik tombol tunggal dan melihat secara langsung di browser dan dapat menyimpannya di desktop lokal.

4. Gallery

Pengguna akan memiliki akses pada album foto pemilik baik pada memori telepon maupun fasilitas memori eksternal.

5. Guest Book

Pengguna dapat meninggalkan pesan dan mengisi buku tamu pemilik.

6. Contact me

Dapat mengirimkan suatu pesan pendek/singkat secara cepat ke home page pemilik

7. Web Chat

Dapat menggunakan web chat untuk menghubungi administrator dengan pemilik handphone dalam waktu yang dia inginkan, dengan mengirimkan suatu pesan menggunakan bidang bawahnya.

8. Calendar

 Dapat melakukan browsing calendar. Pengguna dapat mengakses calendar orang yang masuk di kanan browser. Pengguna dapat memanipulasinya jika pengguna menginginkannya atau menambahnya. Bagaimana menambah hari ulang tahun pada handphone teman tanpa sepengetahuannya dan mengecek kembali ekspresinya.

9. Messaging

Pengguna dapat melakukan akses dengan mengirimkan SMS pada nomor handphone lain dari web. Juga dapat melihat inbox dan sent pesan serta drafs pada handphone pemilik *web server*.

10. Phone log

 Pengguna dapat mengakses log panggilan keluar, panggilan masuk dan panggilan yang terlewatkan pada waktu yang diinginkan

11. Contacts

 Untuk mengatur kontak telepon. Pengguna dapat mengakses buku telepon pada web dan memanipulasinya.

# **4. PEMBAHASAN**

# **4.1 Skenario Uji Coba**

Proses uji coba dilakukan dengan skenario pengujian. Skenario ini untuk menunjukkan proses yang ada dalam sistem informasi pengukuran implementasi perancangan *web server*. Uji coba yang dilakukan adalah uji coba perbandingan tingkat kecepatan dari gambar/grafik, download dan browshing yang dilakukan. Tipe dari tiap-tiap aplikasi yang dilakukan harus sama, baik itu dalam kapasitas/besar, tipe dan cara.

Skenario uji coba diawali dengan mempertimbangkan langkah-langkah yang sesuai dalam prosedur, keperluan infrastruktur yang optimal dan beberapa perangkat lain yang mungkin mendukung untuk penelitian ini.

# **4.1.1 Langkah-langkah**

Langkah-langkah yang harus dilakukan untuk uji coba dalam penelitian ini antara lain :

- 1. Mempersiapkan peralatan atau perangkat keras (*hardware)* yang diperlukan dalam penelitian, adalah : komputer dan handphone
- **2.** Mempersiapkan perangkat lunak (*software*) yang mendukung, dalam penelitian ini digunakan *software* yang sudah tersedia sebagai *free open source*, yaitu diambil dari **[http://mymobilesite.net](http://mymobilesite.net/)**
- 3. Melakukan instalasi *web server* pada peralatan yang digunakan dan dipilih dalam penelitian ini
- 4. Melakukan penyetingan atas *web server* yang telah diinstalasi sebelumnya pada peralatan yang ada
- 5. Mengaktifkan *web server* yang sudah tertanam baik pada komputer maupun pada handphone
- 6. Melakukan koneksi *web server* dengan *client* pada komputer dan handphone. Pada penelitian ini, untuk melakukan koneksi pada *mobile web server* (handphone), dengan menggunakan nomor Internet Protokol (IP) Address dari handphone yang berfungsi sebagai mobile *web server* yaitu handphone Nokia 95 8 GB. Cara untuk memperoleh IP Address adalah :
	- a. Melakukan instalasi *web server* untuk PC (komputer), dalam penelitian ini penulis menggunakan Apache 2 triad
	- b. Mengaktifkan log server untuk mendeteksi nomor Internet Prptokol (IP) Address dari device yang akses ke *web server*.
	- c. Hidupkan handphone N 95 8 GB, kemudian akses ke *web server* komputer
	- d. Mengecek log dari komputer *web server*  sehingga diperoleh Nomor IP Address
	- e. Setelah tahu Nomor IP Address, aktifkan **tesis1.mymobilesite.net** di handphone N95 8 GB
	- f. Melakukan koneksi dengan mengetest akses *web server* dari handphone lain dalam hal ini penulis memakai handphone Nokia E51,

dengan menggunakan Nomor IP Address yang diperoleh dari langkah di atas.

### **4.1.2 Keperluan Infrastruktur**

Keperluan infrastruktur yang dimaksud disini, keperluan atas peralatan yang digunakan dalam perancangan *web server*. Sedangkan secara umum infrastruktur sering diasosiasikan sebagai sesuatu yang menyokong sesuatu yang lain.

Dalam penelitian ini, infrastruktur yang diperlukan meliputi : adanya APACHE web server yang memeiliki Httpd. konfigurasi yang mengacu pada server yang telah dibuat agar dapat di konfigurasikan, terdapat *Frameworks* dan *Web Application* pada *server*.

Beberapa hal yang menjadi ciri khas dari suatu infrastruktur dalam domain teknologi informasi adalah sbb:

- Dapat dipergunakan secara bersama oleh kalangan luas.
- Lebih bersifat permanen ketimbang sesuatu yang disokongnya.
- Dapat memberikan service (layanan) dibandingkan sesuatu yang bersifat sebagai device atau perangkat fisik.

Pola (pattern) diperlukan dalam infrastruktur adalah untuk membentuk suatu infrastruktur yang adaptif. Hal ini dilakukan karena sering terjadinya perubahan dalam bisnis organisasi dibandingkan teknologi informasi (dalam hal ini infrastruktur teknologi informasi) untuk mampu mengantisipasi setiap perubahan tersebut.

Yang dimaksud pola (pattern) suatu infrastruktur yaitu pola konfigurasi suatu infrastruktur yang mendukung suatu aplikasi sesuai dengan cara mereka berinteraksi dengan aplikasi yang digunakan oleh pengguna (user).

Tipe pola (pattern) yang terdapat pada infrastruktur teknologi informasi sebanyak sembilan tipe yang terbagi dalam tiga kelompok pattern, yaitu sebagai berikut:

1. Transact Pattern.

 Infrastruktur yang mendukung aplikasi di mana data dari aplikasi dapat ditulis dan disimpan dalam kurun waktu tertentu.

2. Publish Pattern.

 Infrastruktur yang mendukung aplikasi di mana data bersifat read-only (hanya dapat dibaca saja) oleh penggunanya.

3. Collaborate Pattern.

Infrastruktur yang mendukung aplikasi di mana informasi yang terdiri dari file dan dokumen dapat dibagi-kerjakan bersama kepada dua atau lebih pengguna.

Pengaturan konfigurasi yang tepat dari infrastruktur *web server* sangat penting dalam rangka memelihara keamanan aplikasi itu sendiri. Jika elemen seperti perangkat lunak *web server* atau autentikasi server yang tidak sepantasnya ditampilkan kembali dan dijaga, mereka harus memperkenalkan resiko yang tidak diinginkan atau memperkenalkan sesuatu yang mudah diserang dimana dapat berkompromi dengan aplikasi itu sendiri. Sebagai contoh, sebuah *web server* yang mudah diserang dimana akan mengizinkan sebuah penyerang jarak jauh untuk memperlihatkan kode sumber aplikasi itu sendiri (sesuatu yang mudah diserang yang telah meningkatkan jumlah waktu dalam kedua *web server* atau server aplikasi) dapat berkompromi dengan aplikasi, seperti pengguna (*user*) sembarang dapat menggunakan informasi yang terlihat dalam kode sumber untuk mengungkit serangan relawan aplikasi atau penggunanya. Daam rangka menguji konfigurasi infrastruktur pengelolaan, langkah-angkah berikut perlu diambil:

- Elemen yang berbeda yang membuatinfrastruktur perlu ditentukan dalam rangka memahami bagaimana infrastruktur perlu diperiksa kembali dalam rangka menyakinkan bahwa mereka tidak menangani sesuatu yang mudah diserang.
- Sebuah pemeriksaan kembali perlu dibuat perangkat administratifnya yang digunakan untuk memelihara semua elemen yang berbeda.
- Sistem autentikasi, jika ada, perlu diperiksa kembali dalam rangka menjamin bahwa mereka mengerjakan kebutuhan aplikasi dan bahwa mereka tidak dapat dimanipulasi oleh pengguna eksternal pada akses pengungkit.
- Sebuah daftar port yang terdefinisi dimana dibutuhkan untuk aplikasi sebaiknya dipelihara dan dijaga dibawah control yang berubah.

### **4.1.3 Tool Uji**

Tool atau perangkat uji yang digunakan dalam penelitian untuk memudahkan pengujian dan pengambilan data. Tool atau perangkat uji ini adalah stopwatch dimana alat ini digunakan untuk mengukur berapa besar waktu yang digunakan untuk suatu file yang ada.

Adapun spesifikasi untuk download file jenis

gambar/grafik dan jenis non gambar/non grafik serta browsing untuk file format teks saja adalah :

- 1. Komputer :
	- $\bullet$  Intel pentium 4, 1.8 GHz, 512 MB DDR1, 120 GB HDD yang berfungsi sebagai web server.
	- $\bullet$  Intel celeron 540, 1.86GHz, 512 MB DDR2, 80 GB HDD yang berfungsi sebagai client.
- 2. Handphone
	- Nokia N95 8 GB yang berfungsi sebagai web server.
	- Nokia E 51 yang berfungsi sebagai client.

### **4.2 Hasil Uji**

Proses uji coba dilakukan sesuai dengan rangkaian skenario yang sudah dirancang. Proses ini diawali dengan proses pengambilan data dari kedua perangkat

keras (perangkat komputer dan handphone). Selanjutnya diikuti dengan pencatatan data yang telah ditentukan berdasarkan jenis file yang akan diukur dengan perbandingan waktu dan besar kapasitas file yang digunakan, serta yang paling akhir adalah perbandingan data yang telah diperoleh. Untuk penentuan perbandingan kecepatan ini akan menggunakan beberapa jenis file agar dapat melihat perbedaan kinerja perangkat keras yang digunakan dalam penelitian ini (komputer dan handphone).

### **1. Download File jenis Gambar/Grafik**

Untuk data ini, file yang digunakan adalah sebesar 560 KB dengan bentuk file ber-extention jpg. Maka dari pengukuran yang dilakukan dengan menggunakan stopwatch sebagai pencatat waktunya, akan diperoleh data pada tabel 4.1 :

Tabel 4.1. Perbandingan Kecepatan Download File Gambar/Grafik antara Personal komputer (PC) dan Handphone (HP)

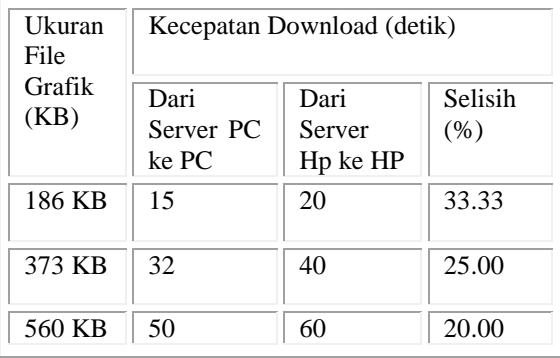

Pada tabel 4.1, dapat dilihat hasil perbandingan kecepatan download menggunakan jenis/tipe file gambar/grafik untuk web server Personal komputer dan handphone.

Dari tabel 4.1, diperoleh bentuk grafik seperti berikut ini:

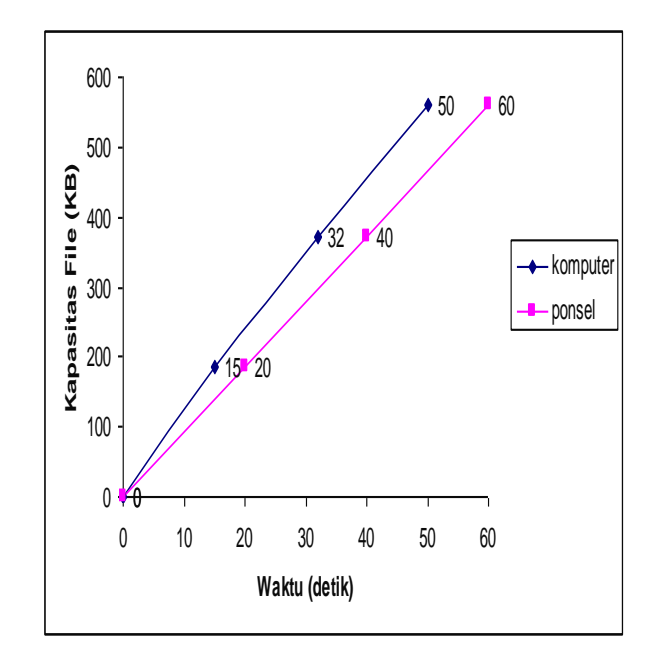

Gambar 4.1. Grafik Perbandingan Kapasitas File Gambar dan Waktu untuk Kecepatan Download Gambar/Grafik

### **Download File jenis Non Gambar/Non Grafik**

Untuk data ini, file yang digunakan adalah sebesar 4.4 MB dengan bentuk file format teks. Maka dari pengukuran yang dilakukan dengan menggunakan stopwatch sebagai pencatat waktunya, akan diperoleh data pada tabel 4.2 :

| Ukuran<br>File<br>Non<br>Grafik<br>(MB) | Kecepatan Download (menit) |                               |                 |
|-----------------------------------------|----------------------------|-------------------------------|-----------------|
|                                         | Dari<br>Server PC<br>ke PC | Dari<br>Server<br>Hp<br>ke HP | Selisih<br>(% ) |
| 1.1 MB                                  | 1.8                        | $\mathcal{D}_{\mathcal{L}}$   | 11.11           |
| 2.2 MB                                  | $\mathcal{R}$              | 4                             | 33.33           |
| 3.3 MB                                  | 5                          | 6                             | 20.00           |
| 4.4 MB                                  |                            | 8                             | 14.28           |

Tabel 4.2. Perbandingan Kecepatan Download File Non Gambar/Non Grafik antara Personal komputer (PC) dan Handphone (HP)

Pada tabel 4.2, dapat dilihat hasil perbandingan kecepatan download menggunakan jenis/tipe file non gambar/non grafik untuk web server Personal komputer dan handphone. Dari tabel 4.2, diperoleh bentuk grafik seperti berikut ini:

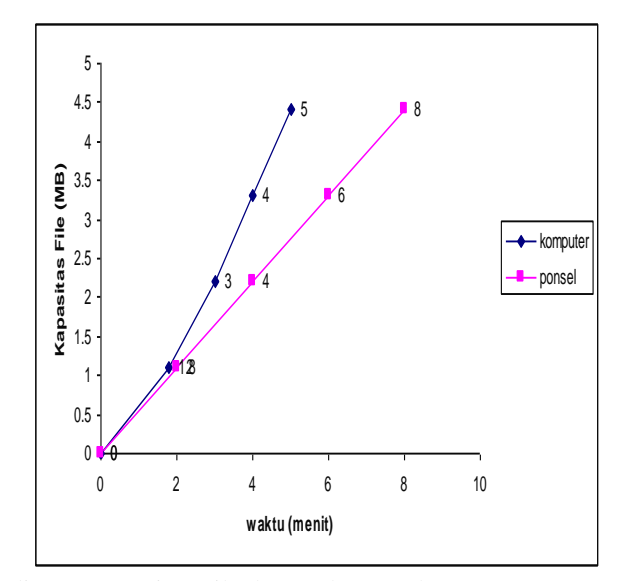

Gambar 4.2. Grafik Perbandingan Kapasitas File dan Waktu untuk Kecepatan Download File Non Gambar/Non Grafik

:

#### **3**

# **. Browsing File Non Grafik (teks)**

Untuk data ini, file yang digunakan berbentuk file format non grafik (teks). Maka dari pengukuran yang dilakukan dengan menggunakan stopwatch sebagai pencatat waktunya, akan diperoleh data pada tabel 4.3

Tabel 4.3. Perbandingan Kecepatan Download File Non Grafik (teks) antara Personal komputer (PC) dan Handphone (HP**)**

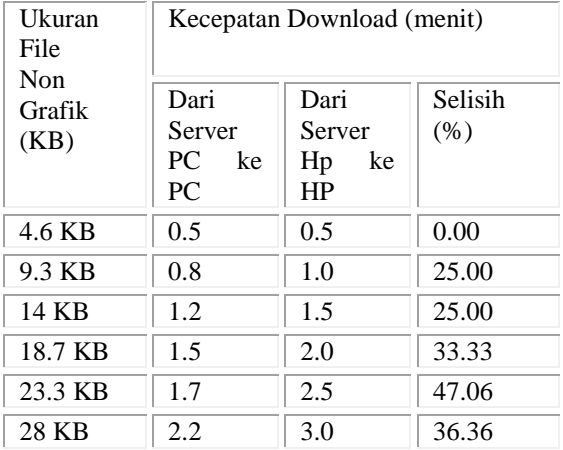

Pada tabel 4.3, dapat dilihat hasil perbandingan kecepatan pada saat hanya browsing untuk file non grafik (teks).

Dari tabel tersebut diperoleh bentuk grafik seperti berikut ini:

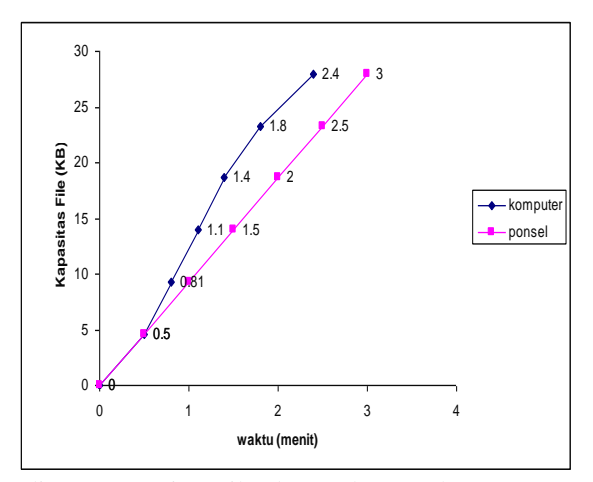

Gambar 4.3. Grafik Perbandingan Kapasitas File dan Waktu untuk Kecepatan Browsing File Non Grafik

### **4.3 Analisis Hasil**

Dari hasil uji coba perbandingan kecepatan baik pada personal komputer maupun handphone yang disajikan pada bentuk tabel 4.1, 4.2, 4.3 dan grafik dapat diketahui bahwa adanya perbedaan kecepatan dalam hal download untuk file grafik dan non grafik serta browshing untuk file non grafik (teks). Hal ini dapat diuraikan sebagai berikut:

- 1. Untuk tabel 4.1, yang mencatat perbandingan kecepatan download antara personal komputer dan handphone pada file berbentuk grafik, prosentase kecepatan masing-masing 33.33%, 25.00% dan 20.00%, jika dicari rata-ratanya maka kecepatan download data file grafik sebesar 560 KB adalah sebesar 26.11%.
- 2. Untuk tabel 4.2, yang mencatat perbandingan kecepatan download antara personal komputer dan handphone pada file berbentuk non grafik prosentase kecepatan masing-masing 11.11%, 33.33%, 20.00% dan 14.28%, jika dicari rataratanya maka kecepatan download data file non grafik sebesar 4.4 MB adalah sebesar 19.68%.
- 3. Untuk tabel 4.3, yang mencatat perbandingan kecepatan browsing antara personal komputer dan handphone pada file berbentuk non gradfik (teks) prosentase kecepatan masing-masing 0.00, 25.00%, 25.00% 33.33%, 47.06% dan 36.36%, jika dicari rata-ratanya maka kecepatan browshing data file non grafik (teks) sebesar 28 KB adalah sebesar 21.125%.
- 4. Perbedaan persentase diatas bisa terjadi disebabkan oleh adanya perbedaan procesor dan besarnya kapasitas memori dari tiap perangkat keras yang dipakai.

Dari pernyataan yang dikemukakan diatas maka dapat diketahui bahwa ternyata pemakaian web server pada

komputer akan lebih baik dibandingkan pada handphone apabila komputer yang dipakai memiliki perangkat keras yang mendukung dan lebih baik dari handphone tetapi apabila kedua perangkat yang digunakan baik itu komputer maupun handphone telah sama-sama memakai hardware (memori dan prosesor) serta software pendukung yang sama-sama maksimal, maka dianjurkan untuk lebih menggunakan handphone karena handphone dengan mobilitasnya yang cukup tinggi walaupun tetap saja ada kekurangannya yaitu kecepatan untuk handphone ini ditentukan oleh jaringan/provider yang dipakai dan waktu pemakaian.

### **5. PENUTUP**

### **5.1. Kesimpulan**

Adapun kesimpulan yang dapat diambil dari tugas akhir ini adalah sebagai berikut:

- 1. Implementasi *web server* ini dibuat pada handphone tipe Nokia N 95 8 GB sebagai *server* dan Nokia E51 sebagai *client* dengan alamat IP (Internet Protokol) tertentu dan dibandingkan dengan komputer yang memiliki spesifikasi : Intel pentium 4, 1.8 GHz, 512 MB DDR1, 120 GB HDD yang berfungsi sebagai *web server* dan Intel celeron 540, 1.86GHz, 512 MB DDR2, 80 GB HDD yang berfungsi sebagai *client*. Ternyata hasil yang diperoleh untuk handphone tersebut cukup baik, hal ini dapat dilihat dari hasil presentase kecepatan download yang dilakukan dengan menggunakan *web server* handphone yang relatif kecil.
- 2. Performance *web server* yang tertanam baik pada komputer maupun handphone ditemukan bahwa

performance pada komputer masih lebih baik daripada handphone.

3. Masalah yang menjadi penyebab kurangnya performance *web server* di handphone daripada komputer dapat disebabkan beberapa hal yaitu antara lain: jenis sistem operasi yang digunakan, modem ataupun ukuran memori, ukuran prosesor, kondisi jaringan yang tersedia dan waktu pemakaian.

## **5.2. Saran**

Berdasarkan hasil yang ada maka penulis menyarankan untuk melakukan pengembangan lebih lanjut yang dapat dilakukan dari tugas akhir ini antara lain:

- 1. Mengintegrasikan sistem *web server* dengan aplikasi software lain
- 2. Dengan adanya *web server* di handphone, *client* dapat mengakses address book dan schedule dari si pemilik handphone (*web server*) dengan batasan akses yang diberikan oleh si pemilik handphone
- 3. Untuk selanjutnya adanya IP (Internet Protokol) number yang sudah tertanam pada handphone, tidak lagi IP number yang bersifat dinamik, sehingga mempermudah *client* untuk koneksi dengan handphone *web server* baik melalui GPRS/3.5G maupun WLAN.

# **DAFTAR PUSTAKA**

[1]. Ahmad Safingi, S.Pd.T., *Membangun Web Server Pada Jaringan Lokal (LAN) Dengan Windows 2000 Server*

[2]. Apache Software Foundation. *Apache Httpd Web Server*. [Http://Httpd.Apache.Org.](http://httpd.apache.org/)

[3]. Binanto Iwan, *Membangun Webserver MenggunakanFreebsd***,**[Http://Iwanbinanto.Wordpres](http://iwanbinanto.wordpress.com/2007/11/05) [s.Com/2007/11/05](http://iwanbinanto.wordpress.com/2007/11/05)**.**

*[4].* Erick Kurniawan, S.Kom, M.Kom, *Analisa Kebutuhan Dan Spesifikasi.*

[5]. Fauzan Azmi, *Web Server*, [Http://Www.Azmifauzan.Web.Id.](http://www.azmifauzan.web.id/)

[6]. Mcaleely John. Smallserv: *A Simple Http Server For Symbian Os*. [Http://Www.Symbian.Com/Developer/Techlib/Apps/](http://www.symbian.com/developer/techlib/apps/smallserv.html) [Smallserv.Html.](http://www.symbian.com/developer/techlib/apps/smallserv.html)

[7]. Muhidin , *Instalasi Web Server (Wamp Server, Xampp & Php Triad) Di Windows [Http://Muhidins.Blogspot.Com](http://muhidins.blogspot.com/)*.

[8]. Nicoloudis Nicholas Pratistha Dennis. .*Net Compact Framework Mobile Web Server Architecture,*[Http://Msdn.Microsoft.Com/Library/Def](http://msdn.microsoft.com/library/default.asp?url=/library/enus/dnnetcomp/html/NETCFMA.asp) [ault.Asp?Url=/Library/Enus/Dnnetcomp/Html/Netcf](http://msdn.microsoft.com/library/default.asp?url=/library/enus/dnnetcomp/html/NETCFMA.asp) [ma.Asp.](http://msdn.microsoft.com/library/default.asp?url=/library/enus/dnnetcomp/html/NETCFMA.asp)

[9]. Nicoloudis Nicholas Pratistha Dennis And Cuse Simon. *A Microservices Framework On Mobile Devices*. 2003.

[10]. Nokia Research Center. Python For S60. [Http://Opensource.Nokia.Com/Projects/Pythonfors60](http://opensource.nokia.com/projects/pythonfors60/index.html) [/Index.Html.](http://opensource.nokia.com/projects/pythonfors60/index.html)

[11]. Purbo, Onno W. Dkk. 2001. *Membangun Server Internet Dengan Freebsd* . Jakarta : PT. Elex Media Komputindo.

[12]. Python Software Foundation. *Python*. Http://www.Python.Org.

[13]. Sourceforge. *Mobile Web Server*. [Http://Sourceforge.Net/Projects/Raccoon.](http://sourceforge.net/projects/raccoon)

[14]. Symbian Ltd. *Symbian Os*. [Http://Www.Symbian.Com.](http://www.symbian.com/)

[15]. V. Cardellini, E. Casalicchio, M. Colajanni, And *Philip S. Yu*. Ibm Research Report, *The State Of The Art In Locally Distributed Web-Server Systems*. Rc22209 (W0110-048) Computer Science, To Appear In 2001

[16]. Vivek S. Pai, Peter Druschel, and Willy Zwaenepoel, *Flash: An Efficient and Portable Web Server*, The USENIX Association, 1999

[17]. Wikman Johan Dosa Ferenc, Tarkiainen Mikko. *Personal Website On A Mobile Phone*. [Http://Research.Nokia.Com/Tr/Nrc-Tr-2006-004.Pdf.](http://research.nokia.com/tr/NRC-TR-2006-004.pdf)

[18]. Wikman Johan Dosa Ferenc. *Providing Http Access To Web Servers Running On Mobile Phones*. [Http://Research.Nokia.Com/Tr/Nrc-Tr-2006-005.Pdf.](http://research.nokia.com/tr/NRC-TR-2006-005.pdf)

[19]. Willy Sudiarto Raharjo, *Rekayasa Aplikasi Internet Seluk Beluk Web*. Teknik Informatika UKDW

[20]. Wiryana, I Made. Dkk. 2002. *Membangun Server Dengan Open Source*. Available: Http://www. Ilmukomputer.Com.